### **GET STARTED NOTE**

Set your starting balance in cell L8, then customize your categories and planned spending amounts in the 'Income' and 'Expenses' tables below. *Try not to alter cells that contain a formula.* As you enter data in the 'Transactions' tab, this sheet will automatically update to show a summary of your spending for the month.

*Only edit highlighted cells.*

# **Yearly Budget Starting balance: \$16**

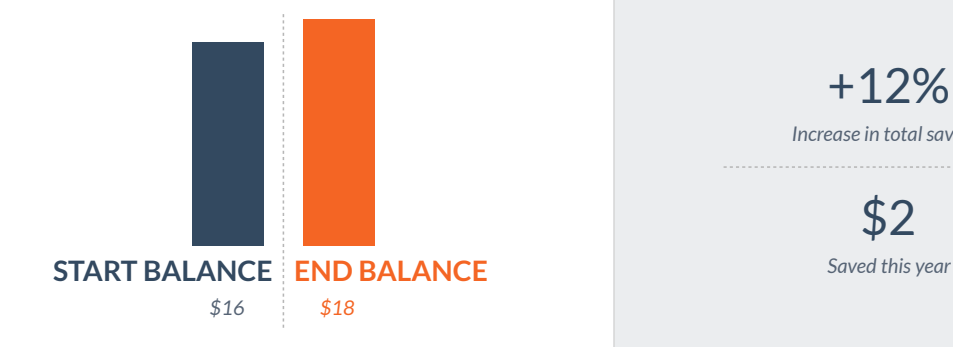

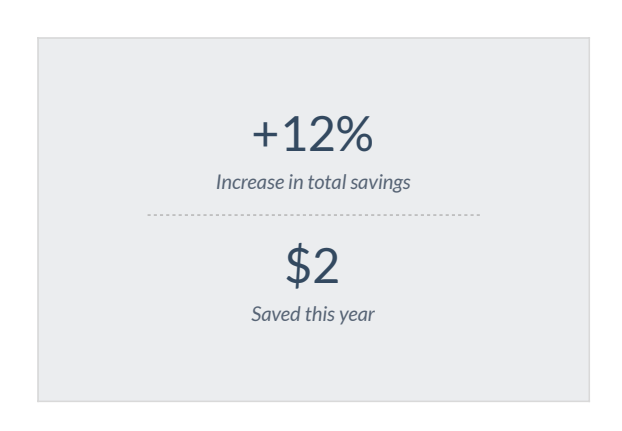

### **Expenses Income**

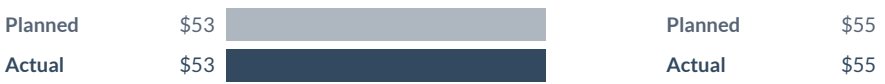

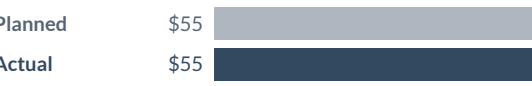

## **Expenses Income**

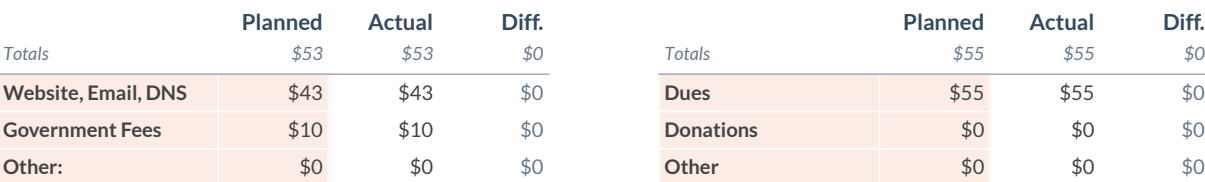

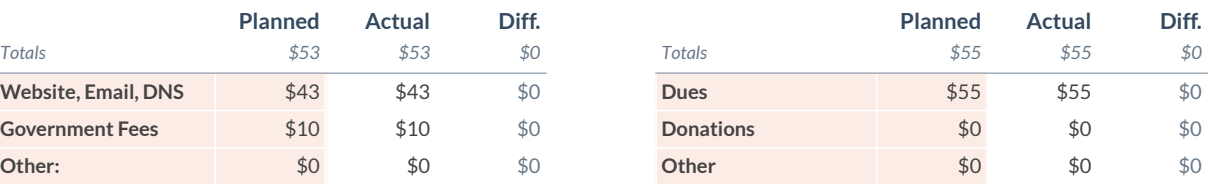